## 見積書印刷で備考欄に別紙番号を出力したい場合の対処方法

## 見積書印刷で備考欄に別紙番号を出力したい場合の対処となります。

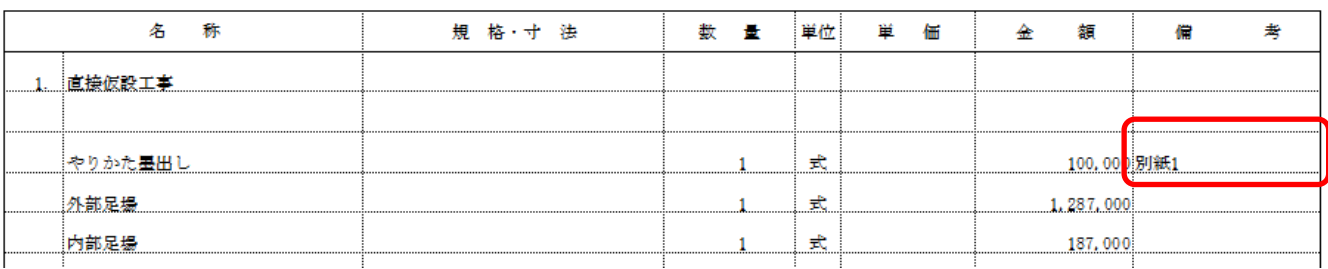

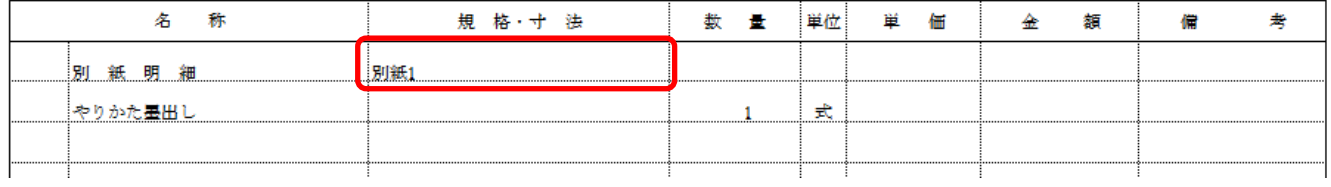

1. ホームタブの見積書印刷をクリックします。

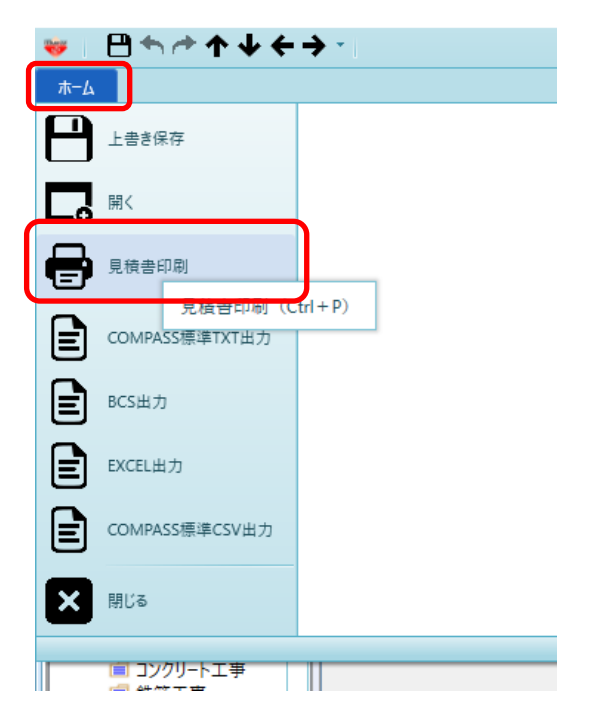

## 2. 書式設定をクリックします。

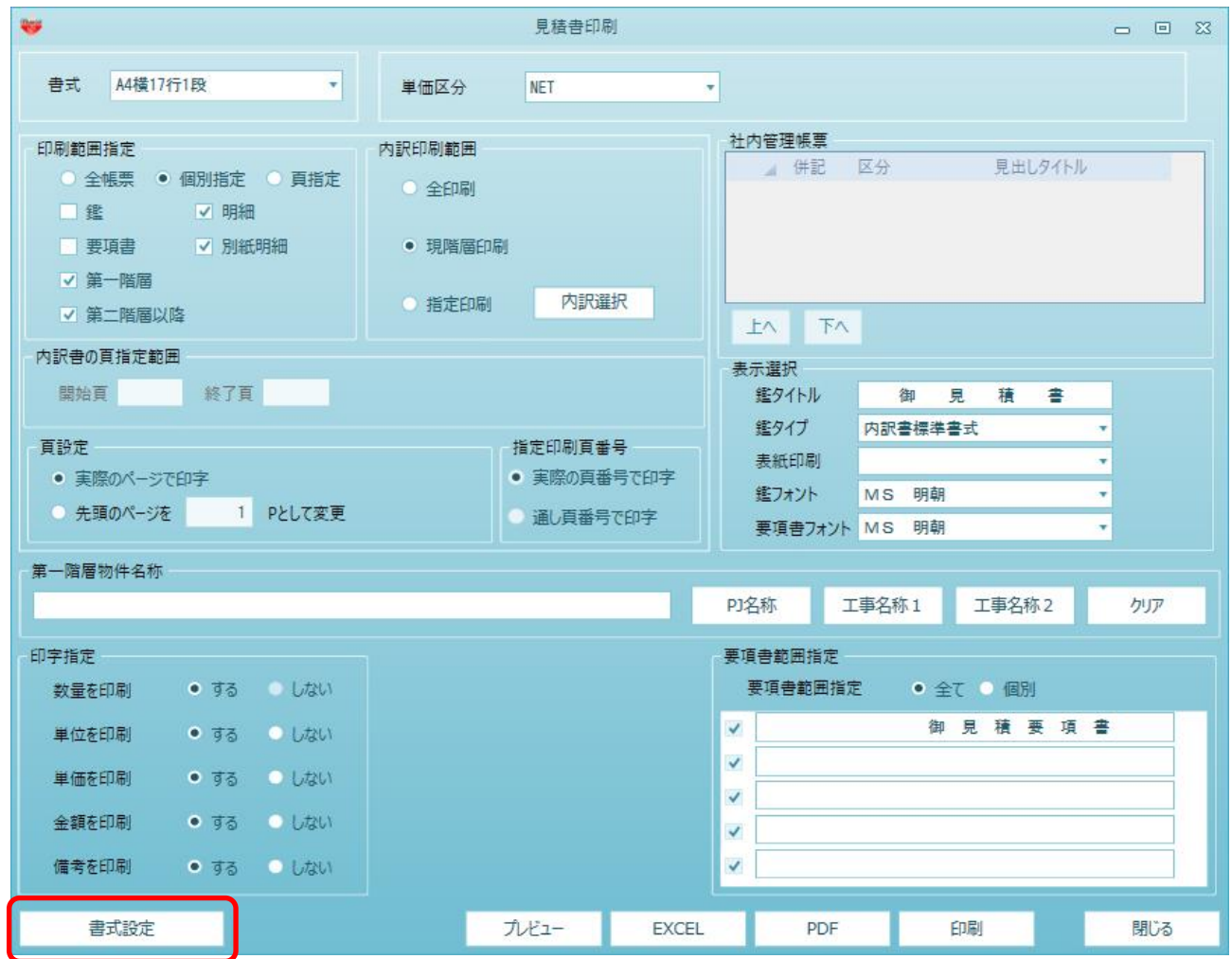

## 3. 詳細設定(明細)タブを開きます。 備考欄 別紙番号を"印刷する"に設定します。

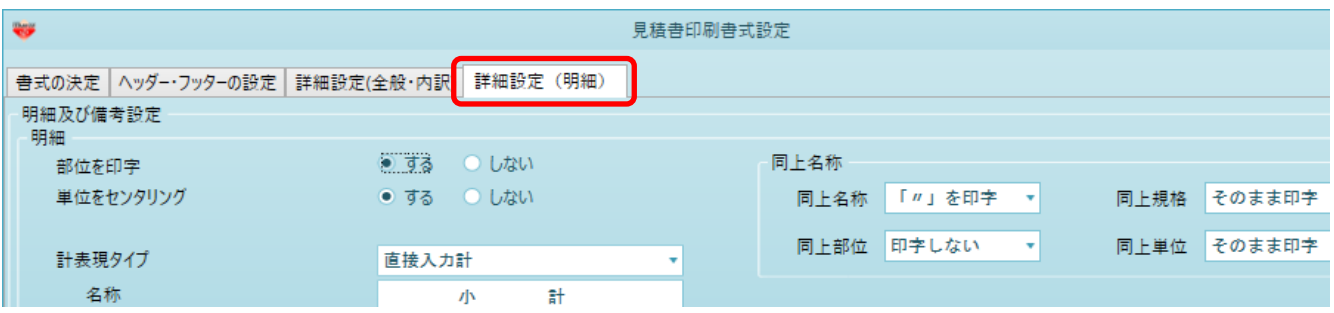

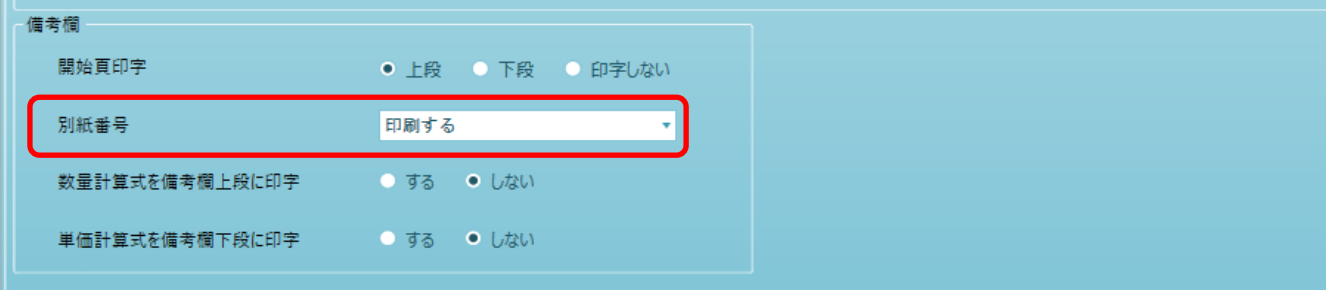

- 4. OKボタンをクリックします。
- 5. "はい"をクリックします。

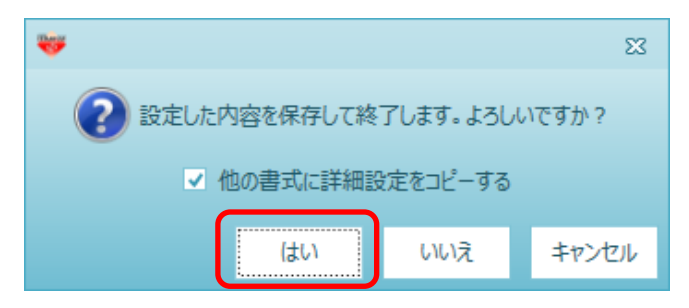

以上で終了です。 上記手順にて解決できない場合には、弊社窓口までお問合せ下さい。